比特币和以太币在亚洲交易日以绿色开盘,全球最大的数字资产上涨 1.7% 至 26,816 美元,而以太币上涨 0.7% 至 1,736

美元。尽管市场仍然乐观地认为贝莱德将成功申请比特币现货交易所交易基金,但 OANDA 的高级市场分析师 Craig Erlam

在一份报告中表示,比特币看起来仍然"脆弱"。

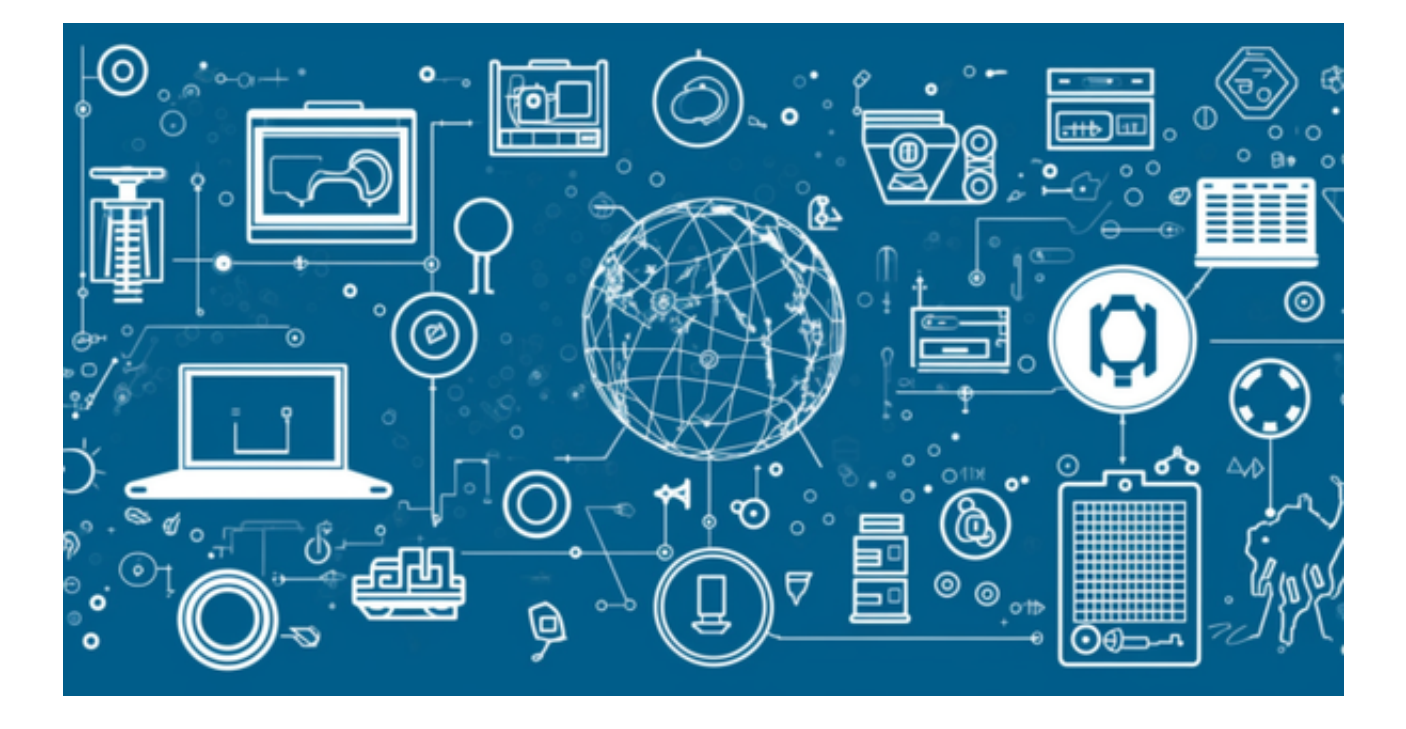

"比特币在周三跌至三个月低点后,上周收盘相当积极,但它看起来仍然容易受<br>到进一步下跌的影响,"Erlam 说。"两个月的趋势并不利于它,新闻流也无济于 "两个月的趋势并不利于它,新闻流也无济于 事。这是不平凡的一年,仍然高出 50% 以上,所以这算不上什么可怕的情况。"Erlam 仍然认为比特币存在牛市,只是尚未实现。

他认为,最近的低迷只是整体乐观牛市中的修正阶段。"然而,几乎没有证据表 明任何即将发生的改善,特别是考虑到证券交易委员会加强对主要交易所的审查, "他总结道。

另外, 近期大家的乐观情绪主要便来自于近期贝莱德(Blackrock) ETF 的申请消息的鼓舞。自从 2013 年 Winklevoss 兄弟首开比特币 ETF 的滥觞, 10 年间每年美国都有不同的机构提出比特币 ETF 申请,但都无一例外,均以失败告终 ,甚至都成了一个「通过永远在明年的魔咒」。

 其中包括高盛、景顺、Ark Investment 这些传统金融资管巨头:见诸报道的已有美国资管公司 Victory Capital、资管公司 Simply、方舟投资管理公司(Ark Investment Management)、瑞士加密货币 ETP 发行商 21Shares、资管巨头景顺(Invesco)、ETF 发行商 Volt Equity 等等。

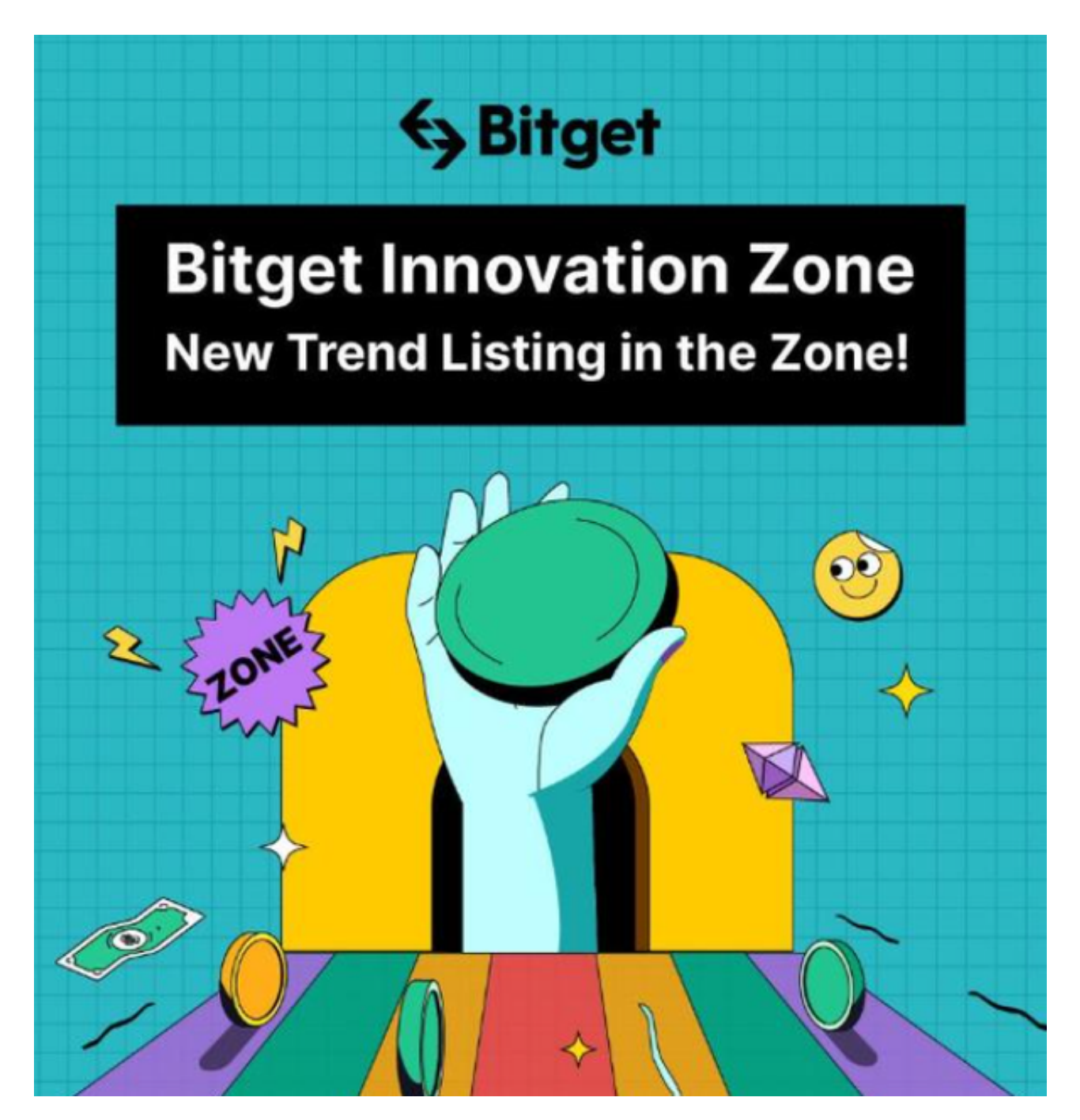

 现在行情下,进入加密市场选择专业的交易所是更为必要的。很多投资者在找Bit get交易所v6.9app的下载教程,下面我们就来具体介绍一下:

1. 首先请您打开 Bitget 官方网站。

2. 在官网首页,您可以点击页面上方的"APP下载"按钮,即可进入Bitget App官网下载页面。

3. 在下载页面, 您需要选择适合您手机操作系统的下载文件, 如iOS或 Android版本。

4. 下载Bitget交易所应用后,您需要安装该应用程序,可以在下载文件完成后, 在手机中找到该安装文件并点击安装,按照提示完成安装过程。

5. 安装过程中, 手机可能会提示您设置未知来源安装。这是因为该应用是第三方 应用,属于非官方来源,请您放心安装并确认即可。

6. 安装完成后,您即可打开应用程序,根据提示注册或登录账号,并开始使用Bit get交易所的功能。